## Authentication by ssh key failed

471 Jisna Joseph February 7, 2022 [Common Errors & Troubleshooting](https://www.ezeelogin.com/kb/category/common-errors-troubleshooting/4/) 2222

## How to solve Authentication by SSH key failed in Ezeelogin?

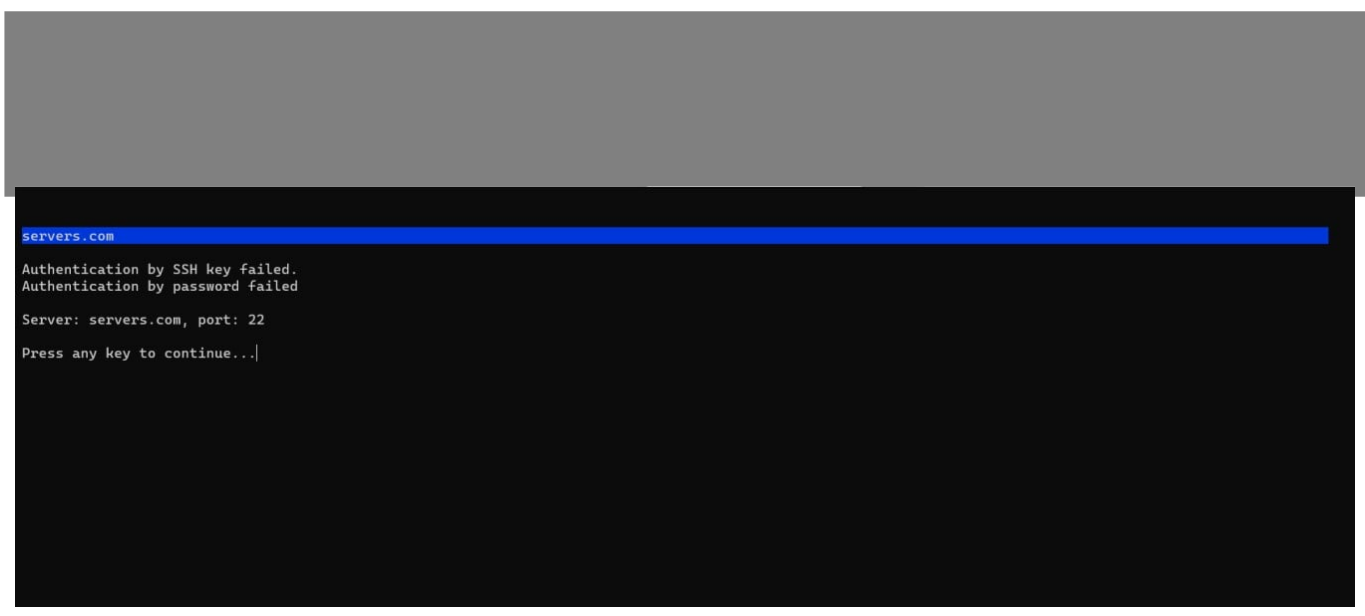

1. Make sure that you can manually SSH to the remote server from the Ezeelogin gateway server.

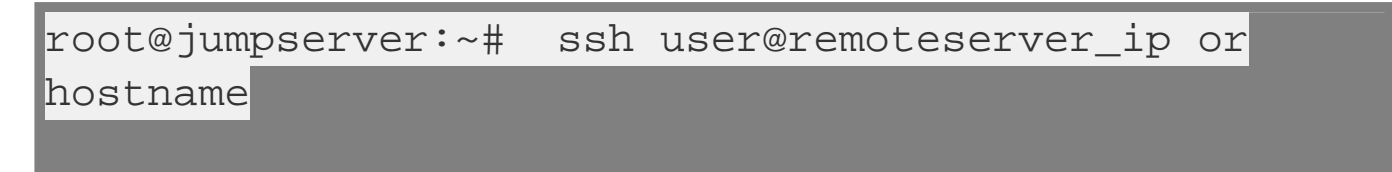

2. Verify the password has been entered correctly from GUI and Shell. You can refer to the below screenshots.

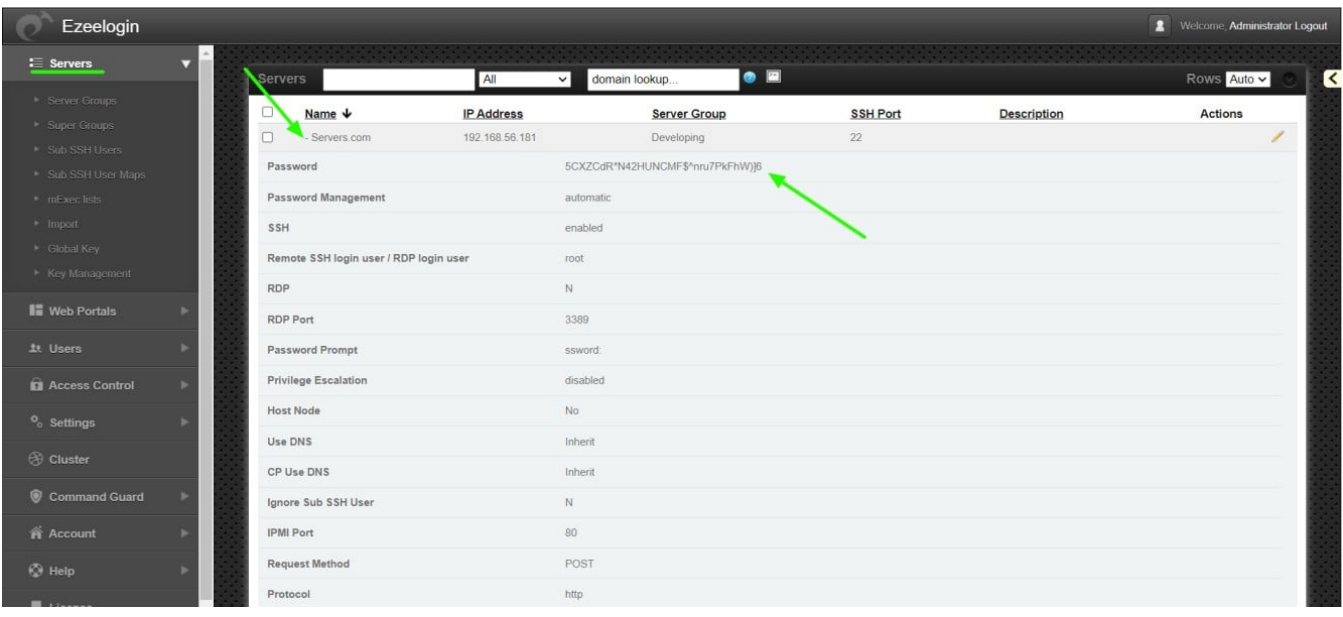

3. To view password from the shell, ssh into the jump server, select the server whose password needs to be viewed, and press the tab key.

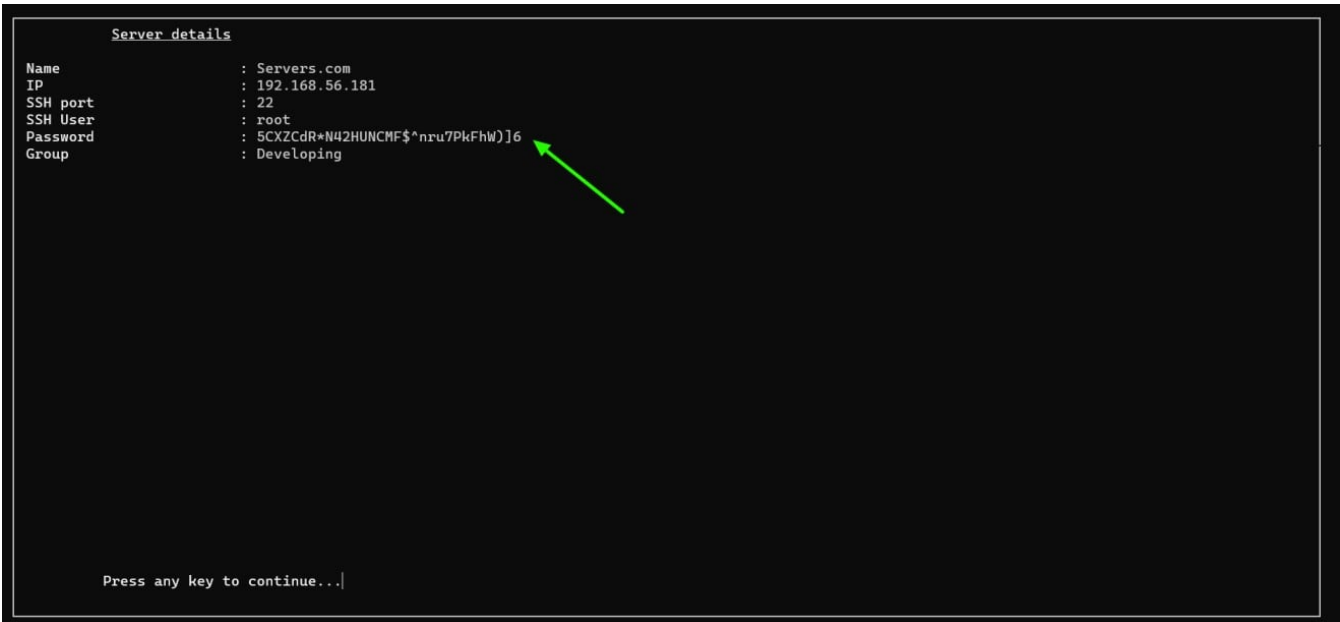

4. If you are adding the server using a key, Make sure that the key is correct and does not contain any strange characters or space while copy-pasting.

5. Check for the error log of the remote server to which you are trying to login

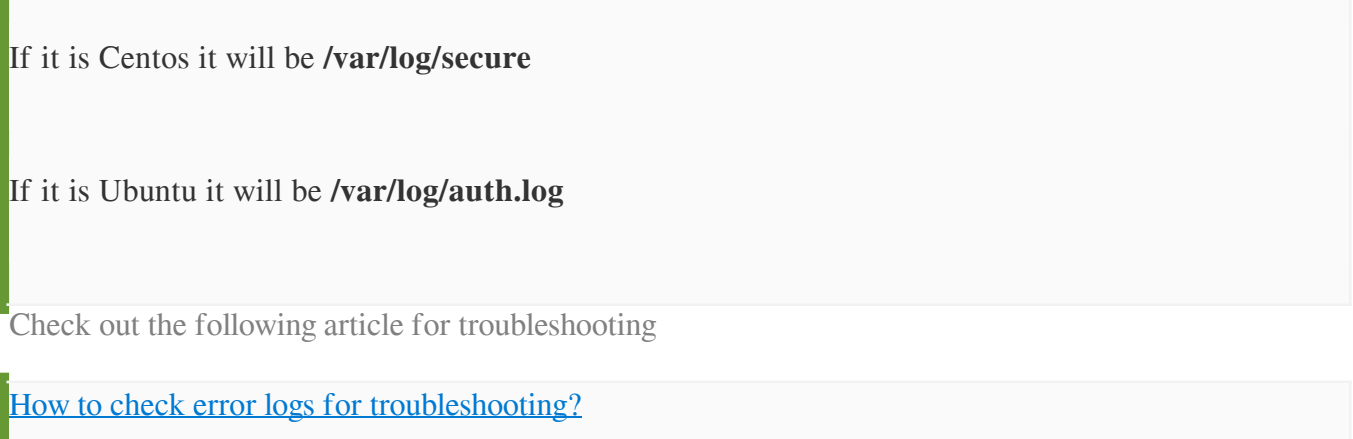

Online URL: <https://www.ezeelogin.com/kb/article/authentication-by-ssh-key-failed-471.html>